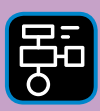

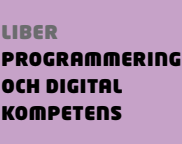

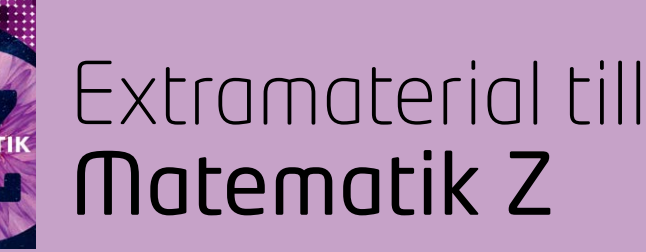

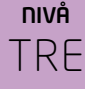

# Samband och förändring

## ELEV

Desmos Graphing Calculator är en grafritare som finns på webben. Med hjälp av Desmos grafritare ska du nu få studera grafers utseende i koordinatsystemet och träna på att hitta koordinater för punkter som ligger på en funktions graf. Du kommer även att få träna på att hitta funktionen när du har koordinaterna för några punkter på grafen.

Som avslutning finns några uppgifter om andragradsfunktioner och andragradsekvationer. Hur skiljer de sig från linjära funktioner och ekvationer?

## **SYFTE**

Syftet med övningen är att du ska

- få bekanta dig med ett digitalt verktyg.
- få erfarenhet av att arbeta med en grafritare.
- se sambandet mellan värden i en värdetabell och koordinater för olika punkter.
- träna på att hitta punkter som ligger på en graf.
- träna på att hitta funktionen när du vet koordinaterna för några punkter på grafen.
- få en inblick i vad andragradsfunktioner och ekvationer är.
- få träna på att lösa enkla andragradsekvationer.
- få erfarenhet av att visualisera och tolka funktioner, både linjära funktioner och andragradsfunktioner, i Desmos.

## **REDOVISNING/BEDÖMNING**

Du redovisar genom att lämna in svar på uppgifterna till din lärare. Du kan även ta skärmdumpar (Print screen) av värdetabeller, koordinater och grafer och lämna in tillsammans med dina svar.

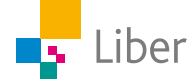

## **DEL 1:** Hitta koordinater utifrån funktion

## **HITTA KOORDINATER FÖR PUNKTER PÅ LINJEN** *y* **=** *x* **− UPPGIFT A**

**1.** Börja med att gå in på Desmos Graphing Calculator.

<https://www.desmos.com/calculator>

**2.** Som uppvärmning ska du börja undersöka funktionen *y = x*.

När man vill hitta punkter som ligger på en linje kan man skapa en värdetabell. <u> Electronic de la contrada de la contrada de la contrada de la contrada de la contrada de la contrada de la contrada de la contrada de la contrada de la contrada de la contrada de la contrada de la contrada de la contrada</u>

Exempel för *y = x*: Värdena i tabellen kan sedan skrivas som koordinater för punkterna: (0,0), (2,2),

osv.

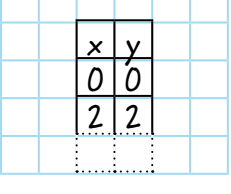

**3.** Fyll i koordinater för **fem** punkter som ligger på linjen y = x. Du får hjälp med två punkter i exemplet nedan:

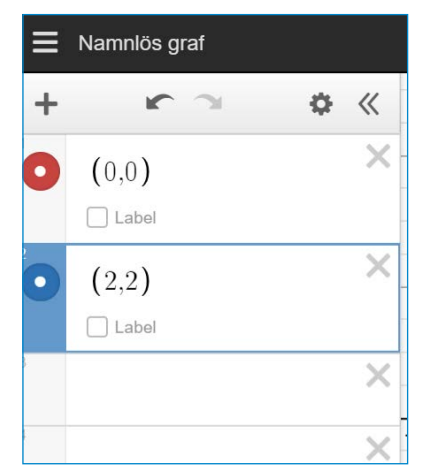

OBS: Om du vill skriva ett decimaltal, t ex - 0,5, måste du använda punkt istället för kommatecken.

Du kan även skriva det som ett bråk.

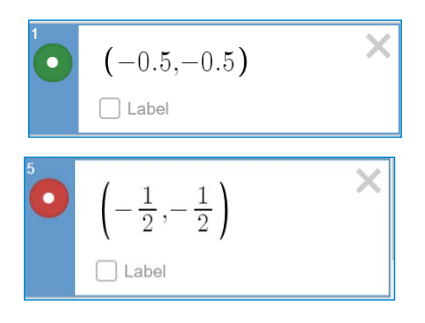

**4.** När du har koordinaterna för fem punkter kan du kontrollera ditt svar genom att ange funktionen *y = x*.

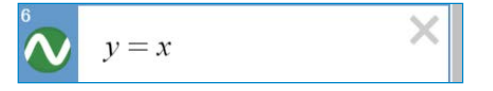

**5.** Hur kan du se om du gjort rätt eller fel?

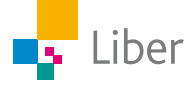

#### **HITTA KOORDINATER FÖR PUNKTER PÅ FLER LINJER − UPPGIFT B**

- **1.** Rensa arbetsytan genom att radera alla koordinater och funktioner.
- **2.** Gör nu på samma sätt med funktionen  $y = 2x$ .
	- a) Skriv in koordinaterna för minst fem punkter.
	- b) Skriv in funktionen  $y = 2x$ .
	- c) Kontrollera om du har rätt. Om inte, korrigera dina fel.
- **3.** Fortsätt, på samma sätt, med funktionerna:
- a)  $y = x + 2$ b)  $y = x - 2$ c)  $y = -x$ d)  $y = -x + 1$ e)  $v = 0.5 x$ f)  $y = 2x + 1$

## **DEL 2:** Hitta funktionen utifrån koordinater

Nu ska du göra tvärtom, det vill säga ta reda på funktionen utifrån värdetabellen/koordinaterna.

- **1.** Rensa arbetsytan genom att radera alla koordinater och funktioner. Du kan också ladda om sidan.
- **2.** Nedan följer koordinater för punkter som ligger på linjer som beskrivs med tre olika funktioner. Ta en linje i taget och skriv in koordinaterna för punkterna:

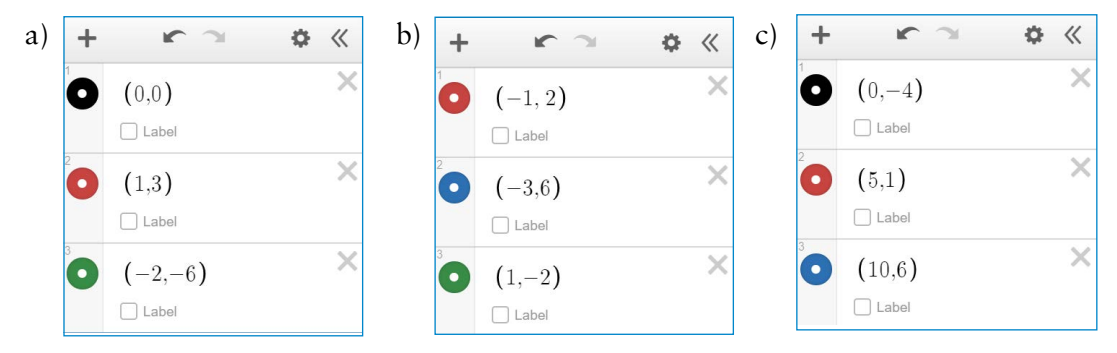

- **3.** Ta hjälp av värdetabellen och punkterna i koordinatsystemet för att försöka hitta funktionen som hör till respektive linje.
- **4.** Testa om funktionen stämmer genom att skriva in den under koordinaterna.
- **5.** Hur kan du se om du gjort rätt?

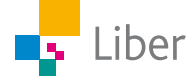

## **DEL 3:** Desmos och andragradsfunktioner och andragradsekvationer

Hittills har du undersökt några **linjära funktioner** vars grafer är räta linjer. Men en graf kan även vara andra typer av kurvor:

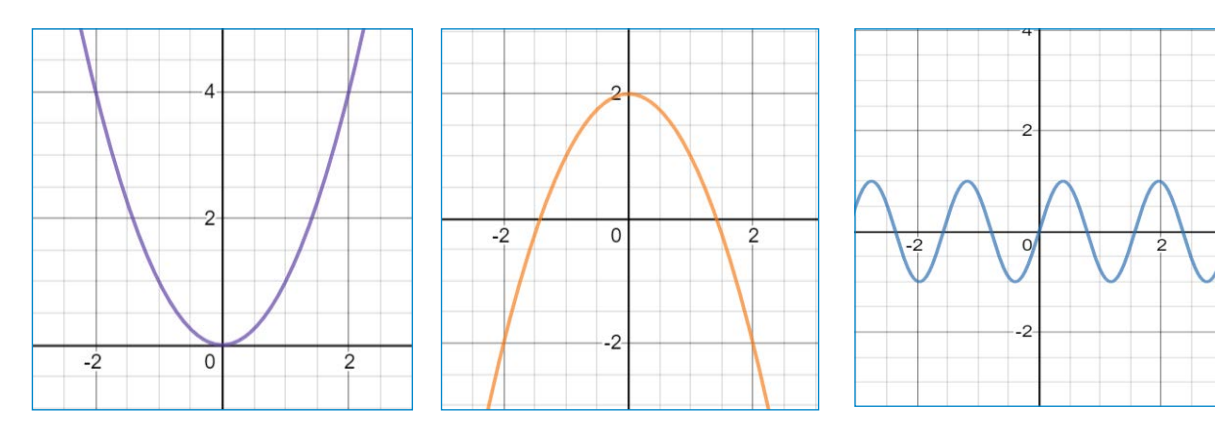

Exempel på en **andragradsfunktion** är  $y = x^2$ 

Beroende på vilket värde vi sätter in för *x* får vi olika värden på *y*. Notera att två olika *x*-värden kan ge samma *y*-värde.

Exempel:  $5 \cdot 5 = 25 \text{ och } (-5) \cdot (-5) = 25$ 

Sätter vi in värdet 4 istället för *y* har vi en **ekvation:**  $x^2 = 4$ . Den kallas för en **andragradsekvation** eftersom den har två lösningar (även kallade "rötter"):

 $x_1 = 2$  och  $x_2 = -2$ eftersom både  $2 \cdot 2 = 4$  och  $(-2) \cdot (-2) = 4$ 

Så här löser man en enkel andragradsekvation:

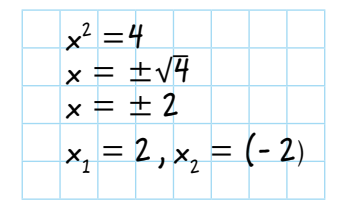

Tecknet ± utläses "plus minus" och betyder plus eller minus. I ekvationen  $x = \pm \sqrt{4}$ innebär det att *x* är lika med "plus roten ur 4" det vill säga 2 **eller** "minus roten ur 4" det vill säga  $-2$ .

Ett sätt att kontrollera ditt svar är att sätta in  $\mathrm{x}_{\text{\tiny{1}}}$  respektive  $\mathrm{x}_{\text{\tiny{2}}}$  i formeln och kontrollera att V.L = H.L.

Ett annat sätt är att ta hjälp av Desmos genom att skriva in ekvationen. De två lösningarna visas i koordinatsystemet:

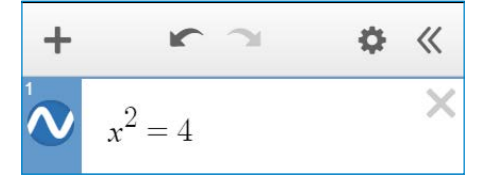

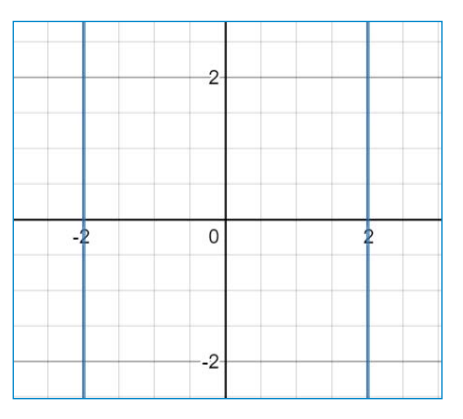

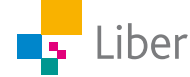

## **FUNKTIONEN** *y = x***2 − UPPGIFT A**

I den här uppgiften ska du få titta närmare på hur man kan rita en bild av funktionen *y = x2*

- **1.** Börja med att skapa en värdetabell i ditt räknehäfte.
- **2.** Börja med att hitta lösningarna till  $x_1$  och  $x_2$ när  $y = 0$ . Fyll i resultatet i tabellen.

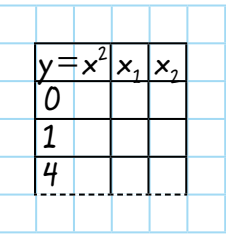

**3.** Fortsätt med *y* = 1, 4, 9 och 16. Om du är osäker, använder du dig av tipset i inledningen om Desmos och skriver ekvationen för varje nytt y:

Exempel om  $\nu = 1$ :  $1 = x^2$  ger  $x_1 = ?$  och  $x_2 = ?$ 

- **4.** Gå in på Desmos Graphing Calculator: <https://www.desmos.com/calculator>
- **5.** Skriv värdena i din tabell som koordinater i det vänstra fönstret.

#### Exempel:

Om  $y = 4$ , är  $x_1 = 2$  och  $x_2 = (-2)$ 

Det ger koordinaterna för **två** punkter, nämligen (2, 4) respektive (–2, 4)

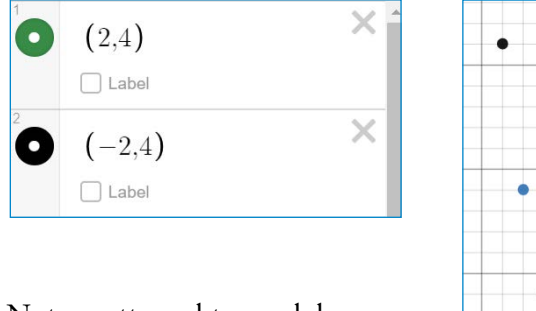

Notera att punkterna dyker upp i koordinatsystemet till höger.

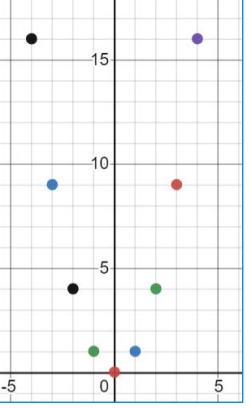

**6.** När du är färdig har du nio punkter i ditt koordinatsystem.

Du kan zooma in och ut i koordinatsystemet genom att trycka på + eller – uppe till höger.

Om du använder datormus/styrplatta kan du scrolla i koordinatsystemet för att zooma ut eller in.

**7.** Skriv in funktionen  $y = x^2$  under dina nio koordinater:

$$
y = x^2
$$
  $\times$ 

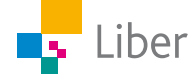

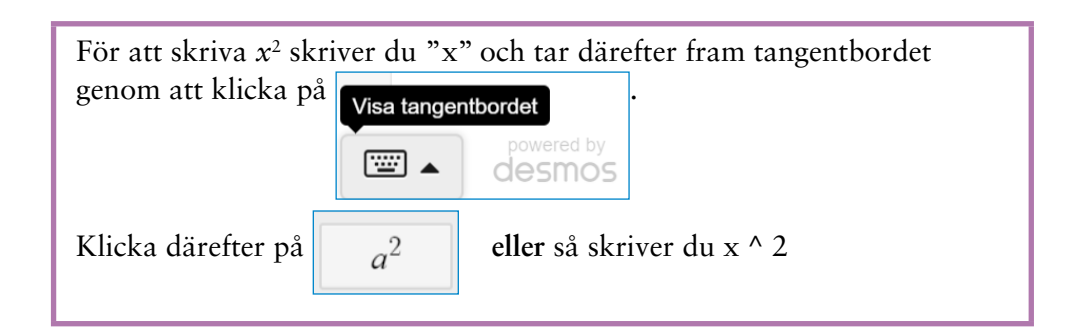

- **8.** Beskriv grafen du ser i koordinatsystemet nu.
- **9.** Varje y-värde i funktionen, förutom ett enda, kan ges av två olika x-värden. Hur kan du utifrån grafen som ritats upp se detta? Vilket är undantaget?
- **10.** Lägg till funktionen *y = x* och försök förklara vad skillnaden är mellan en **linjär funktion**, t ex *y = x* och en **andragradsfunktion**, t ex *y = x*<sup>2</sup> .

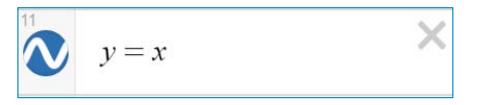

**11.** Radera den sista funktionen innan du avslutar uppgiften och går vidare till uppgift B.

## **HITTA KOORDINATER GENOM ATT UTGÅ FRÅN GRAFEN − UPPGIFT B**

**1.** Fortsätt där du avslutade uppgift A, alternativt starta om från början genom att öppna ett nytt fönster. Skriv i så fall in funktionen  $y = x^2 p^2$ första raden:

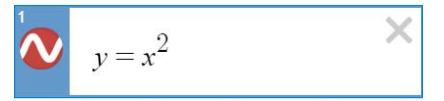

**2.** Utgå från bilden av grafen som syns i koordinatsystemet. Försök hitta koordinaterna för ytterligare fem punkter som ligger på grafen till funktionen  $y = x^2$ .

Exempel: Om  $y = 25$ , vad är då  $x_1$  respektive  $x_2$ ?

**3.** Hur kan du undersöka om koordinaterna stämmer och punkterna ligger på grafen?

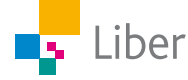

## **YTTERLIGARE ANDRAGRADSFUNKTIONER − UPPGIFT C**

Nedan ser du exempel på några andragradsfunktioner:

 $y = -x^2$   $y = x^2 + 1$  $y = x^2 - 2$  $y = 2x^2$ 

- **1.** Fundera på hur grafen till respektive funktion ser ut. Diskutera med en kompis.
- **2.** Undersök dem sedan i Desmos.

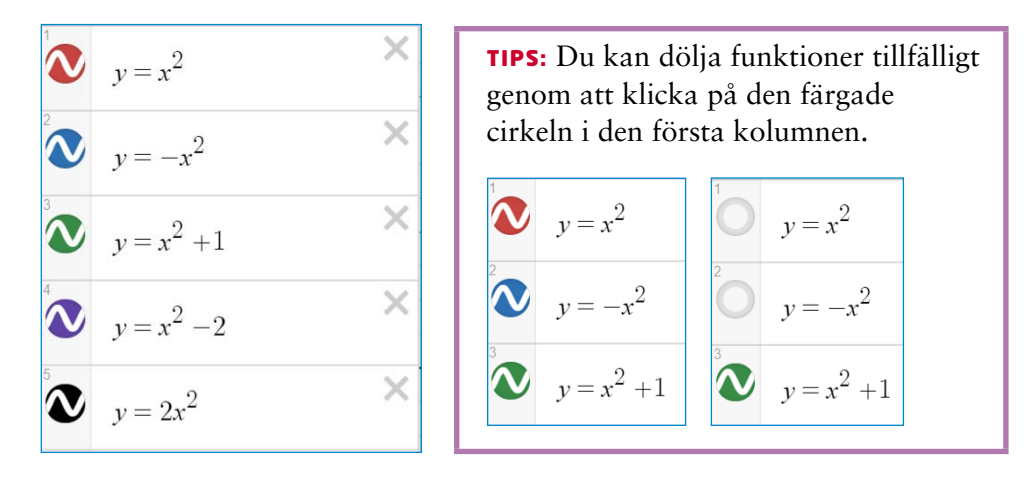

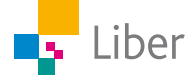